## **ESS – Payroll – Update W-2 Election**

**1.** *Update W-2 Election –* The IRS requires employers to document the employee's request for electronic W-2's. Therefore, on an annual basis, there will be an open enrollment period for employees to elect the option of receiving their W-2 in electronic format versus paper. If the employee makes no election during the open enrollment period, the default format will always be paper.

## **Update W-2 Election**

Starting with tax year 2012, PASSHE employees will have the option to view and print their W-2 form via the Self-Service Portal. If you wish to have access to an online copy (decline receiving your W-2 form in the mail), click the option below to receive it electronically. If you wish to receive a mailed paper W-2 form, click the "Receive In Paper Form" option below.

If you elect the electronic option, you will not receive a paper copy of your W-2 via the U.S. Mail.

Your current W-2 election is to receive in paper format.

I Wish to Receive My W-2 Form Electronically | I Wish to Receive My W-2 in Paper Form

## **Choosing to Receive W-2 in Electronic Form**

- **1.1.** When choosing *I Wish to Receive My W-2 Form Electronically*, employees understand and acknowledge that they will not receive a paper copy of the W-2 via U.S. Mail.
	- **1.1.1.** After clicking the button for *I Wish to Receive My W-2 Form Electronically*:
		- **1.1.1.1.** The *Electronic Form W-2 Disclosure Notice* will appear.
			- *1.1.1.1.1.* After reading the disclosure notice, check the box to indicate you have read the notice and agree to receive the W-2 form only in electronic format.
			- *1.1.1.1.2.* Next, select the *Continue with Electronic Enrollment* button.

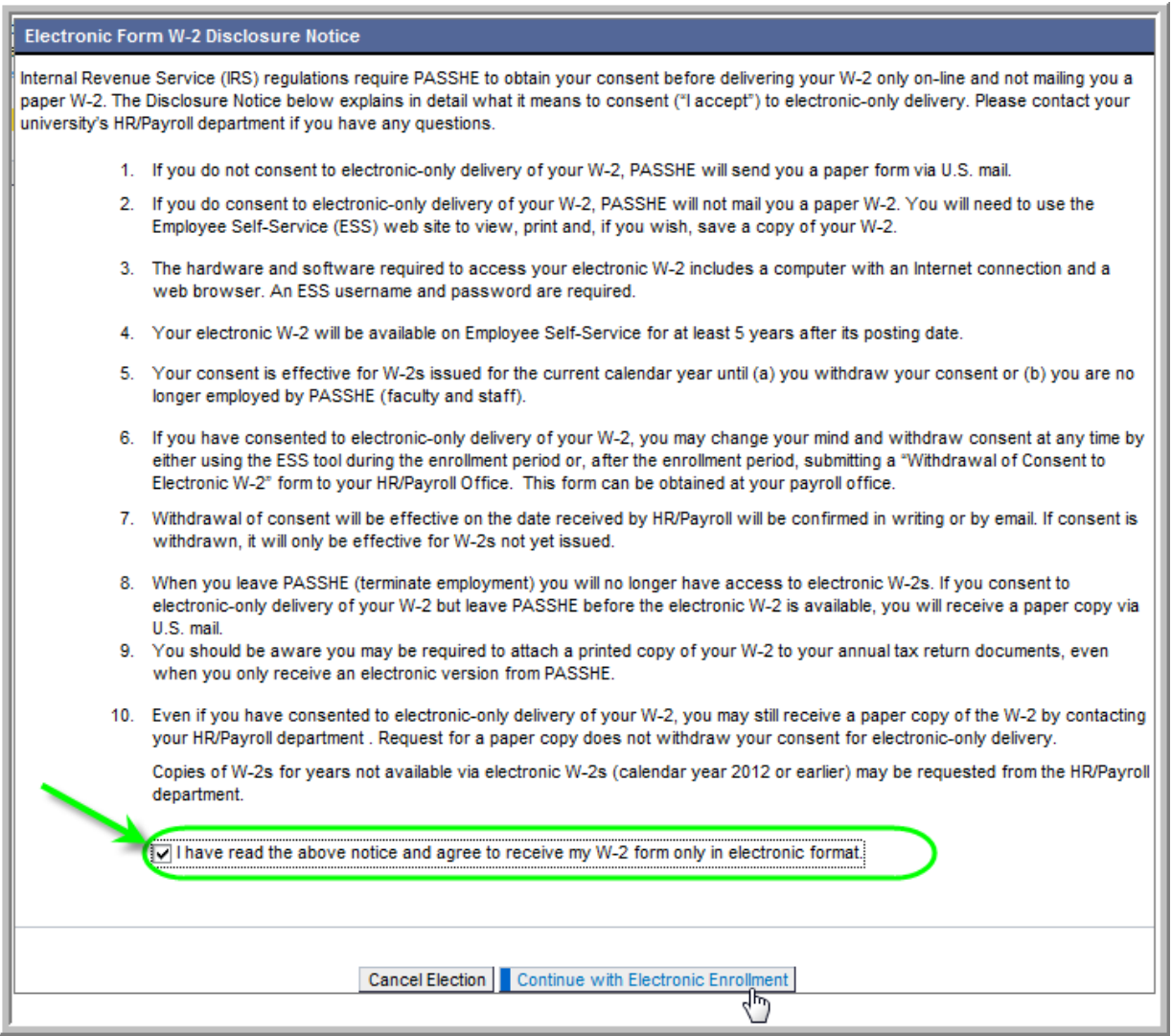

- *1.2.* You will now see the following two messages:
	- *1.2.1. Your current W-2 election is to receive in electronic format.*
	- **1.2.2.** *Your W-2 election has been saved. You will receive your W-2 form in electronic format via the Self-Service Portal.*

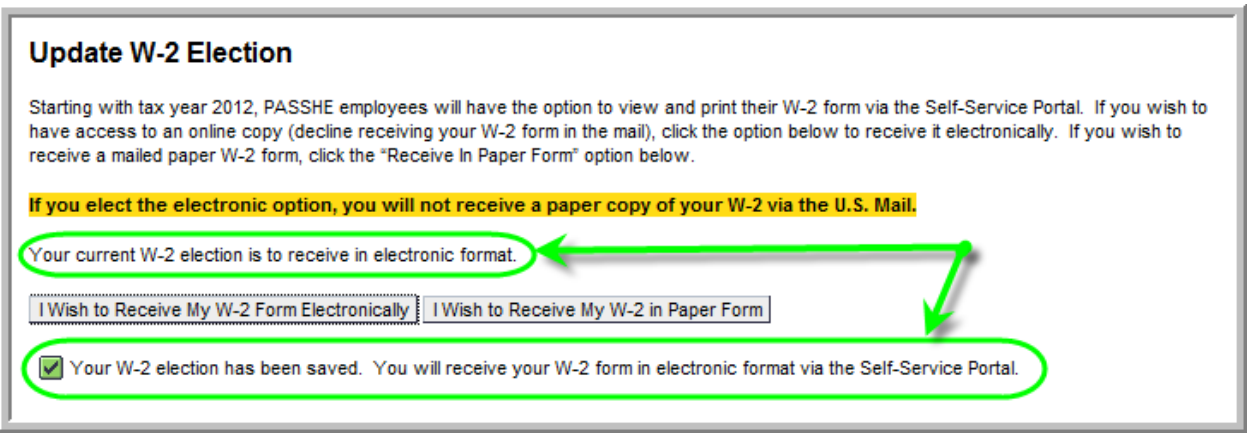

**1.3.** The next time the *Update W-2 Election* screen is accessed by an employee who previously selected *I Wish to Receive My W-2 Form Electronically*, there will be a note stating *Your current W-2 election is to receive in electronic format.*

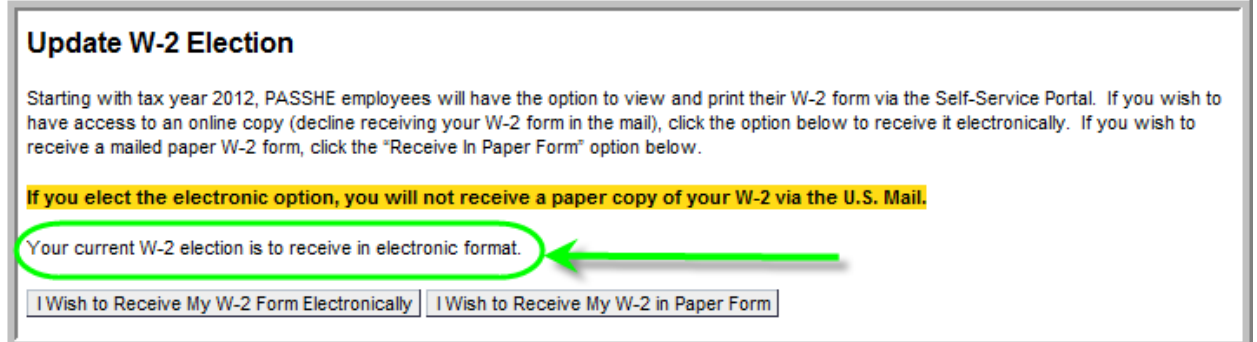

**1.4.** To change the format of the W-2 from electronic to paper, simply click the *I Wish to Receive My W-2 in Paper Form*.

## **Choosing to Receive W-2 in Paper Form**

- **1.5.** When choosing *I Wish to Receive My W-2 in Paper Form*, employees understand and acknowledge that they will only be receiving a paper copy of the W-2 via U.S. Mail. An electronic copy will not be available to the employee.
	- **1.5.1.** After clicking the button for *I Wish to Receive My W-2 in Paper Form*, the screen will update with two messages:
		- **1.5.1.1.** A message stating *Your current W-2 election is to receive paper format.*
		- **1.5.1.2.** A message stating *Your W-2 election has been saved. You will receive your W-2 form in paper format via the U.S. Mail.*

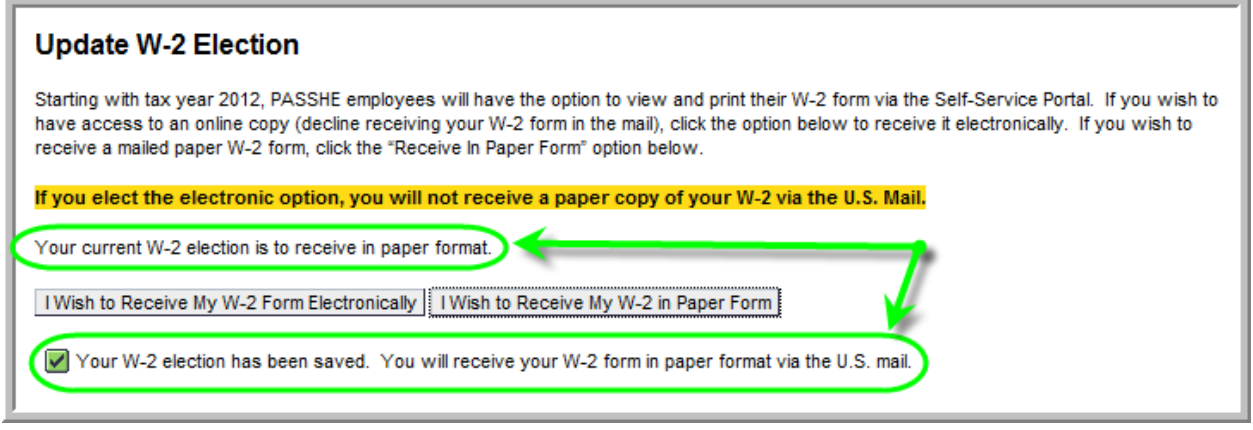

**1.5.2.** The next time the *Update W-2 Election* screen is accessed by the employee, there will be a note stating *Your current W-2 election is to receive paper format.*

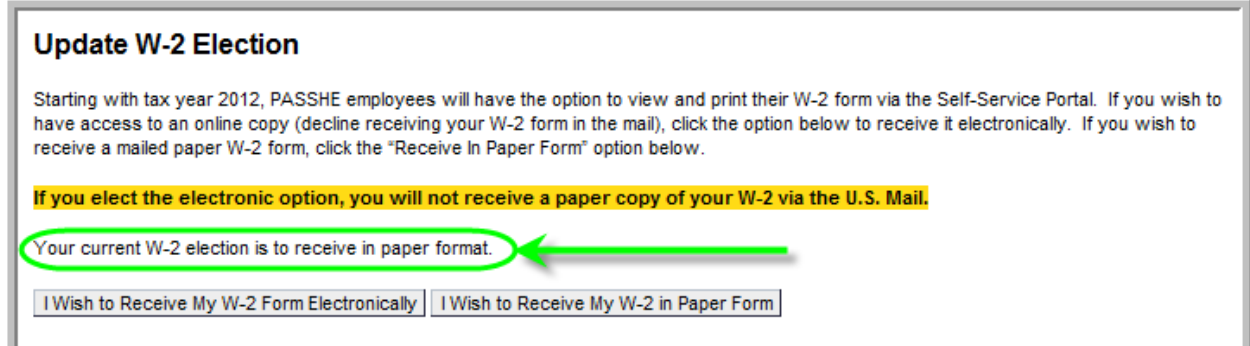

**1.5.3.** To change the format of the W-2 from paper to electronic, simply click the *I Wish to Receive My W-2 Form Electronically*.